## eSchoolData STUDENT PORTAL CREATING COURSE REQUESTS

Students will be able to view and create course requests on the eSchool Student Portal.

- Students will log into the Student Portal https://esdstudentportal.lhric.org/DobbsFerry
  - o username: student ID # (include zeros at the beginning if necessary)
  - o default password if they never accessed their account: student505
- Click on the Course Request tab.
- All existing course requests will be displayed.

## To add a New Course Request:

- Click on the **New Request** button
- Select a Course from the drop down menu Click on Save

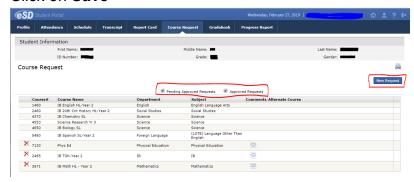

## **Notes to Students:**

- Recommended courses for the next school year will appear in your account under the **Course Requests** tab.
- Both students and parents can create new course requests, **but cannot remove** a **teacher recommended course**.
- If you would like request Earth Science or Algebra 1, please refer to the Course Registration Waiver that can be found on the <a href="Scheduling Process website">Scheduling Process website</a>.